# Fast Mobile UIs

#### You're an Edge Case

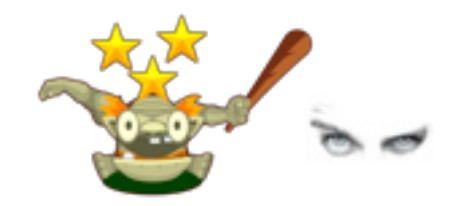

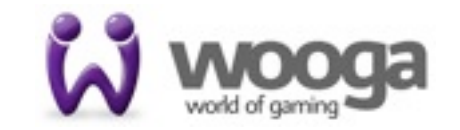

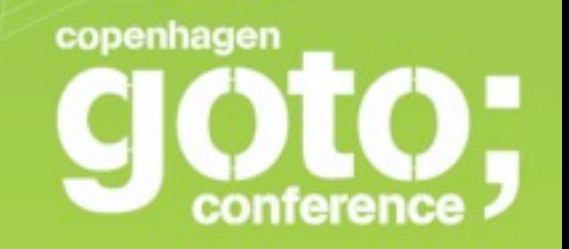

#### **Fast Mobile Uls**

**Horia Dragomir** wooga

INTERNATIONAL<br>SOFTWARE DEVELOPMENT CONFERENCE

gotocon.com

### Who am I, right?

Horia Dragomir UI Developer @ wooga HTML5 Social Games

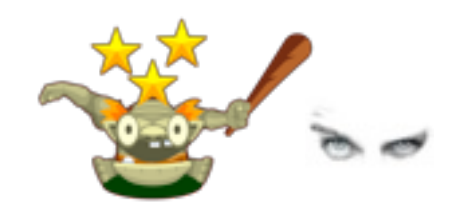

# Mobile UI != Desktop UI

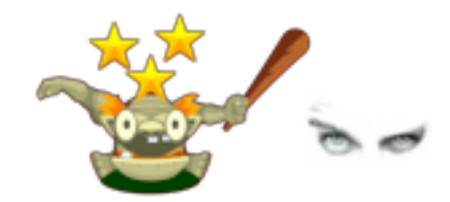

### Mobile UI is Harder

- Awesome standard support
- No IE6
- Super hardware

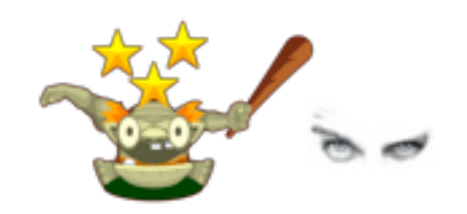

# Forget What You Knew

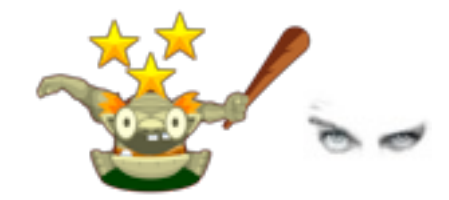

# Learn by Doing

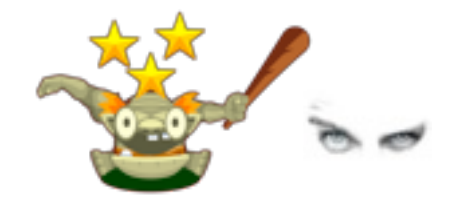

# Learn by Solving Problems

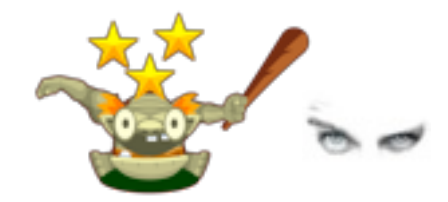

# We Used to Have No Debugging

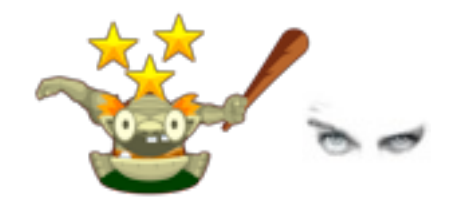

# Thank you, Adobe and Opera!

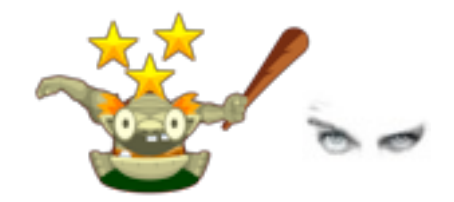

# Thank you, Apple!

[NSClassFromString(@"WebView") enableRemoteInspector];

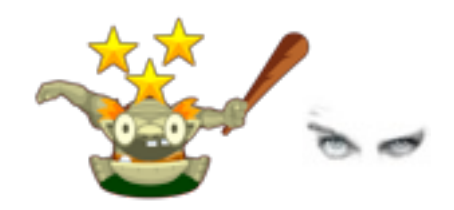

# Thank you, Google!

Thy Chrome Robot is amazing!

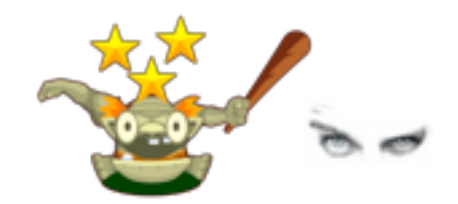

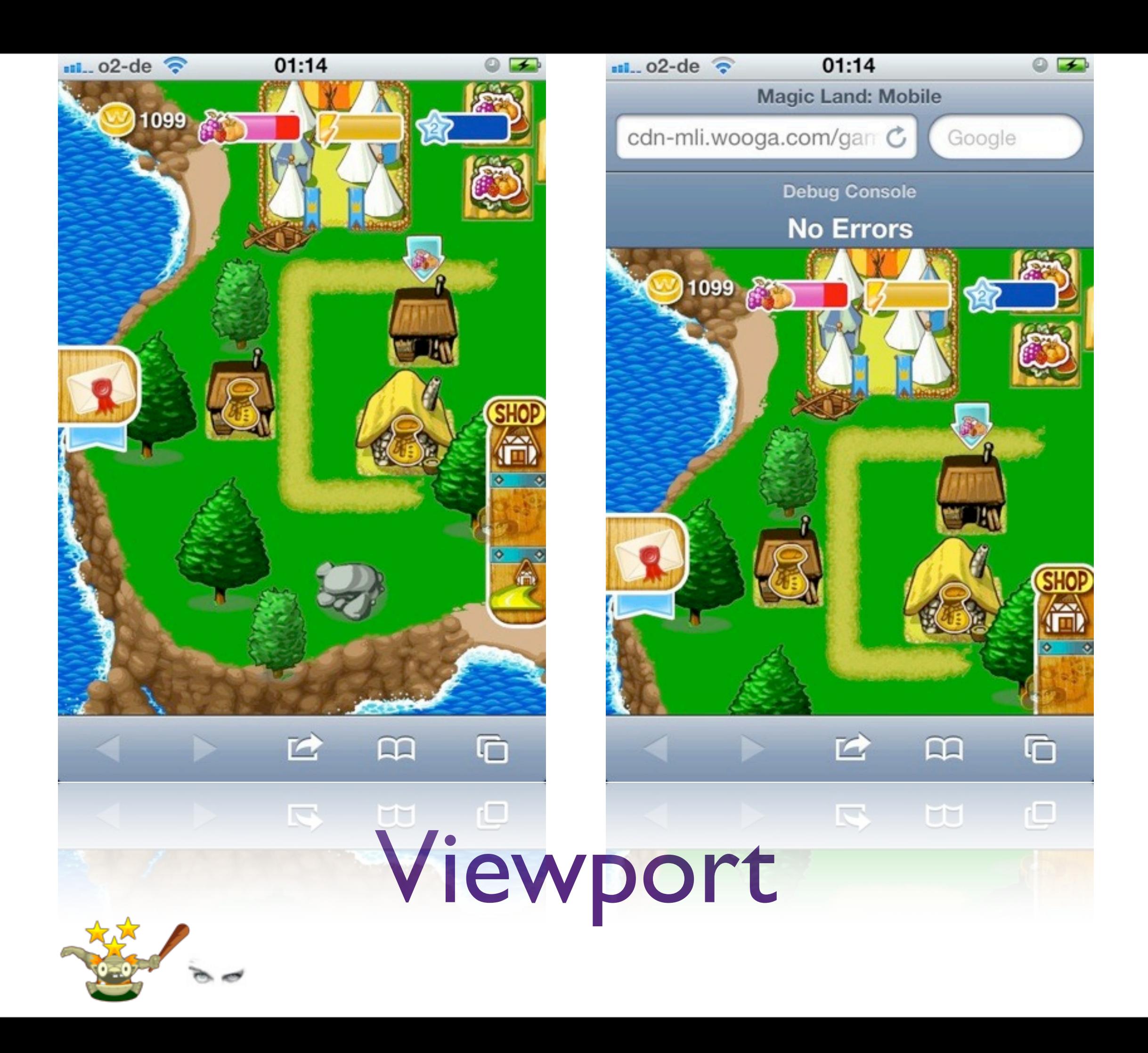

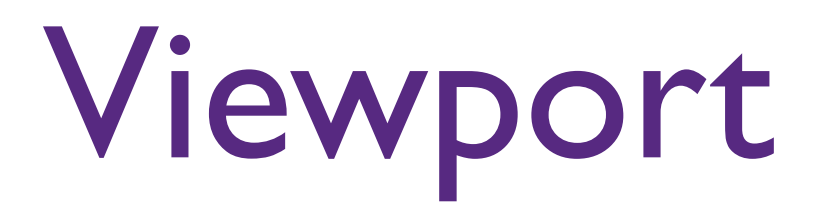

- It's actually hard to use the full screen
- Use a custom hack

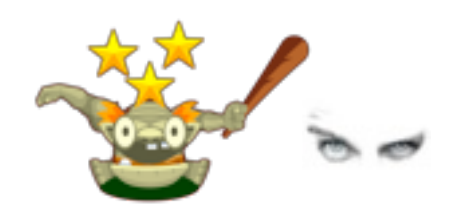

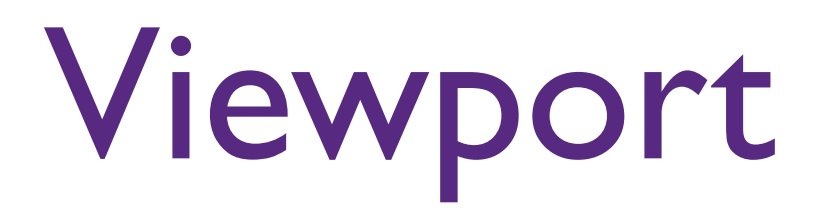

- Viewporter tries to solve this problem, but fails
- You webapp will run in far too many environments to create profiles for

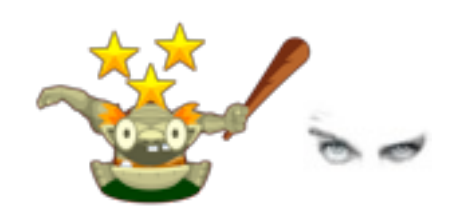

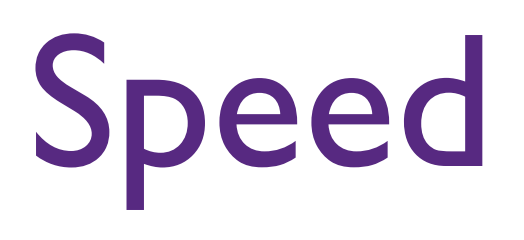

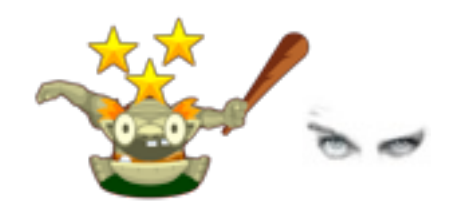

# iOS versus Android

Android is usually half as fast\*

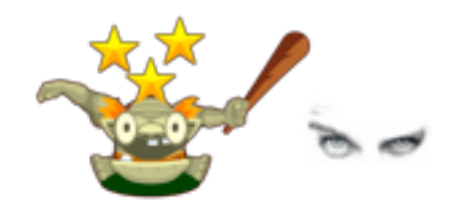

# iOS versus Android

Android is usually half as fast <http://daringfireball.net/linked/2012/03/05/ios-android-html5-benchmarks>

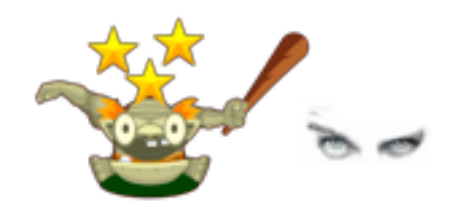

# Loading Speed

- Show first, load later
- Loading JS can freeze the UI
- Lazy-loading?

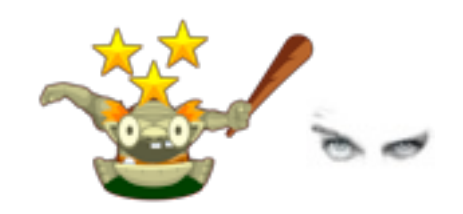

# HTTP Hates You

Roundtrips are expensive Try pipelining

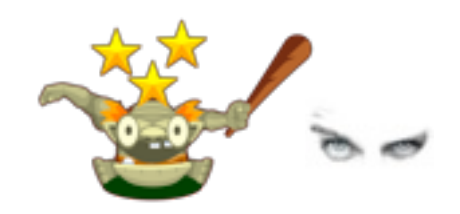

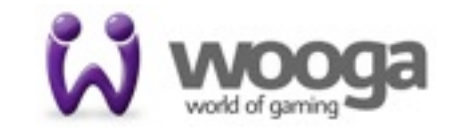

### applicationCache is a lie

- Loads in one gulp
- Loads in order
- the UI will hate this
- Use it with care

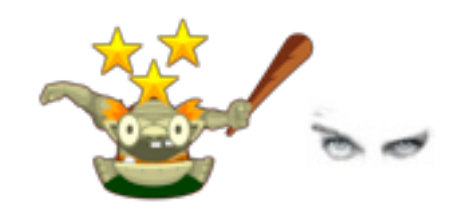

#### Golf Everything! 140byt.es

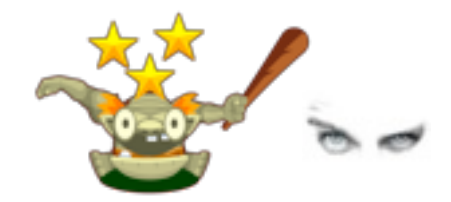

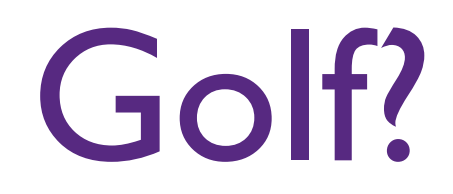

• Make you application smaller and smaller and keep it as small as you can

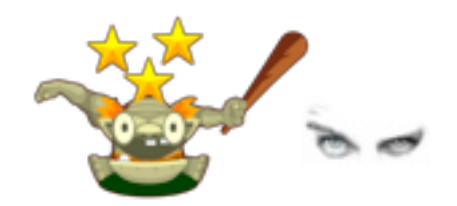

#### Be Awesome!

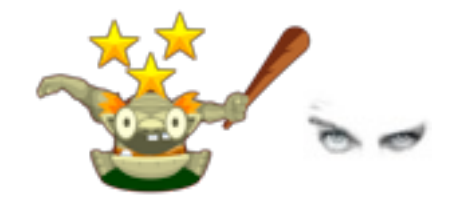

#### Be Awesome?

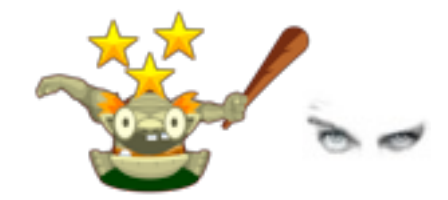

# Who's Awesome?

# You're Awesome

#### TOANHASOHEEZBURGER.COM 6 名称

**ICANHASCHEEZBURGER.COM @ C @** 

**VOITLE YA FITA AZOTTA** 

# You Don't Need jQuery!

• I <3 jQuery, but not on mobile.

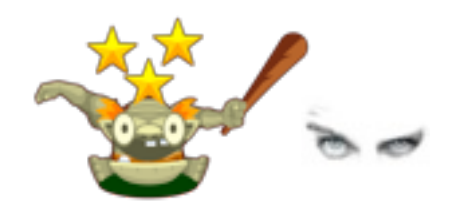

#### HTML5 is Awesome!

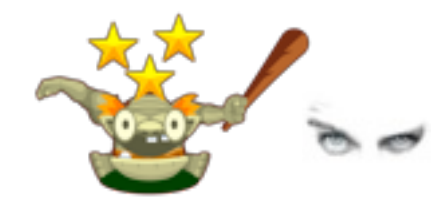

#### USE IT!

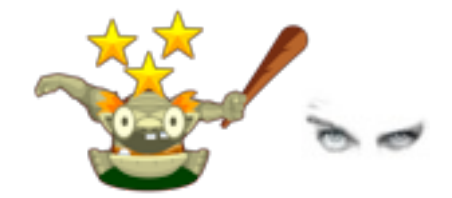

.querySelectorAll()

- [].map.call
- super fast!

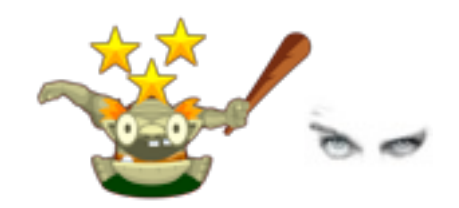

# .querySelectorAll()

[].map.call(node.querySelectorAll('a .super'), function (child) {

//awesome stuff here

});

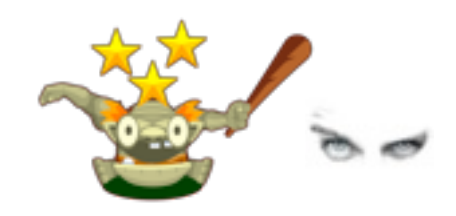

# .querySelectorAll()

#### [http://snook.ca/archives/javascript/going](http://snook.ca/archives/javascript/going-simple-with-javascript)[simple-with-javascript](http://snook.ca/archives/javascript/going-simple-with-javascript)

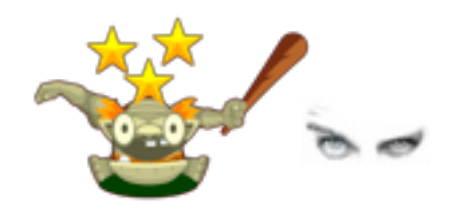

# getElementsByClassName

· blazing fast!

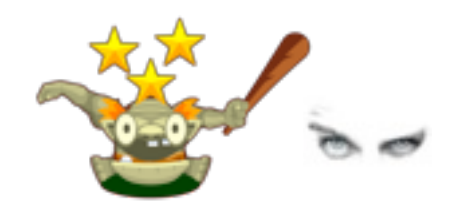

# getElementById

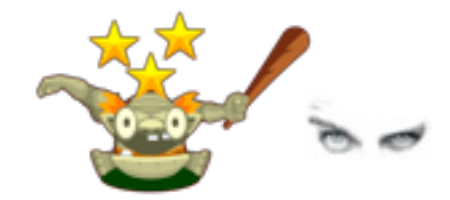

# Use Event Bubbling!

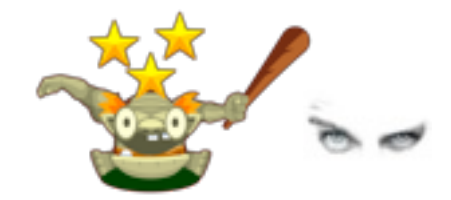

### Use Event Bubbling!

instead of addingEventListeners to every node, just add one to their parent.

It's what the cool kids are doing!

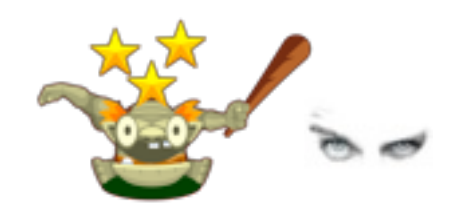

### XMLHttpRequest rocks the boat

• req.overrideMimeType('text/plain; charset=x-user-defined');

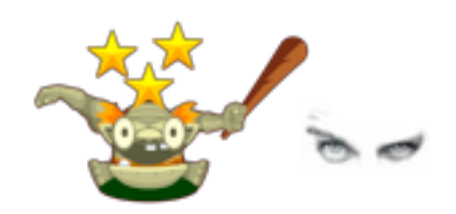

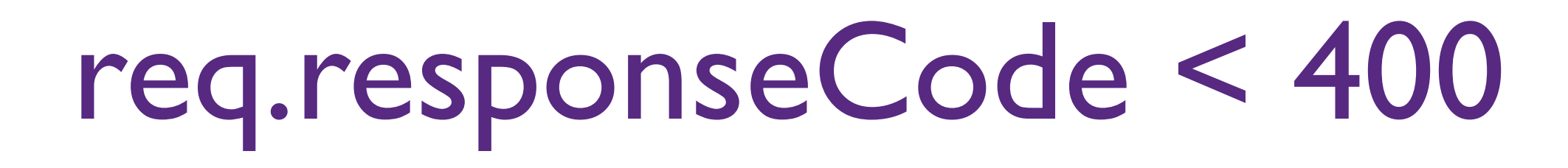

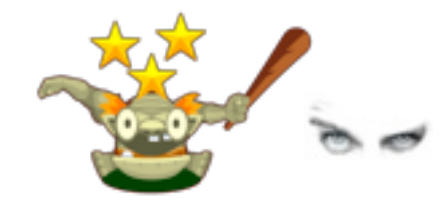

#### req.responseCode < 400

An AJAX request to an asset already stored in applicationCache will *sometimes* yield a responseCode of 0

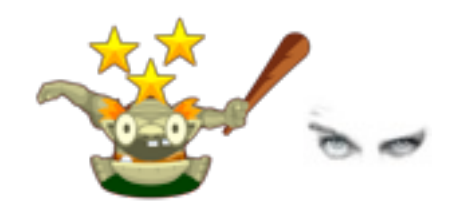

### pushState for navigation

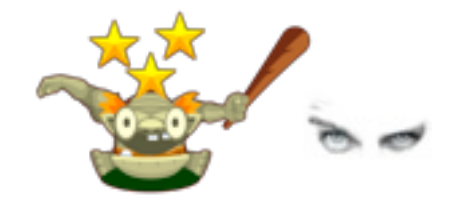

#### requestAnimationFrame

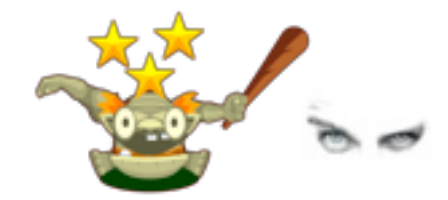

#### requestAnimationFrame

- function(a,b){while(a--&&! (b=this["oR0msR0mozR0webkitR0r".split(0 )[a]+"equestAnimationFrame"]));return b||  $function(a)$ {setTimeout(a, 15)}}(5)
- <https://gist.github.com/997619>

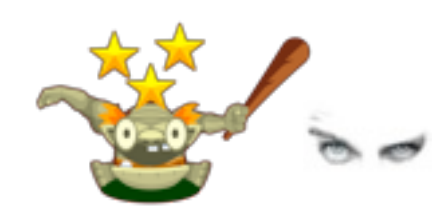

#### Redraws Hate You

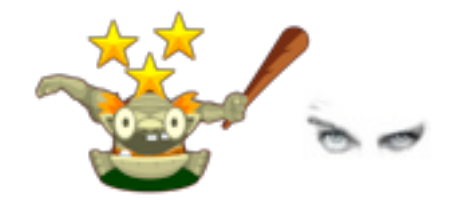

# CSS is your friend

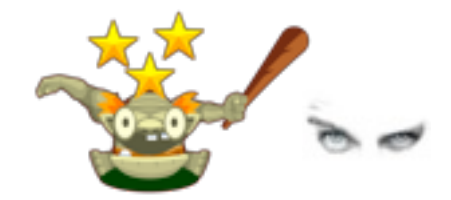

#### Animations are hard

- Think of the poor CPU
- Use transitions!
- Use CSS3 transforms

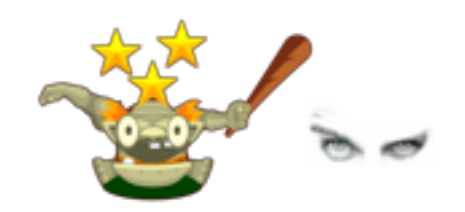

#### Also, cheat and add dummy transforms just to get things HW accelerated

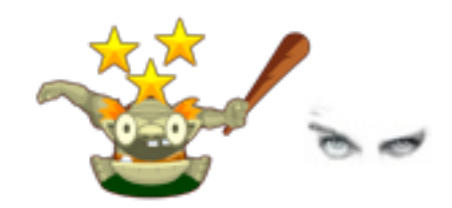

### Android hates multiple transforms

You will end up having simplified animations for Android. That's OK.

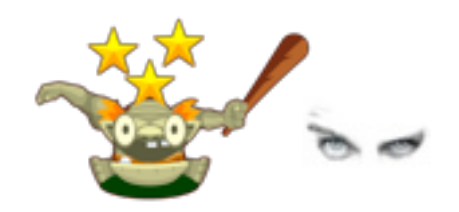

#### Also, turn off Hardware Acceleration for Android 2.x

#### Thank you, Ben Green!

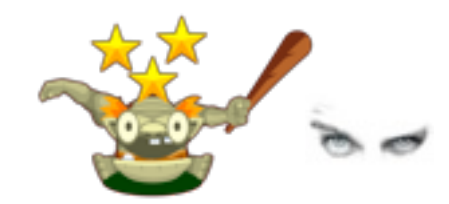

### node[data-mode="super"]

• classes are cool for binary switches, though

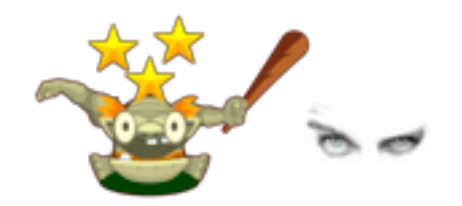

#### Tread with care

#### • CSS3 does not always follow live DOM events

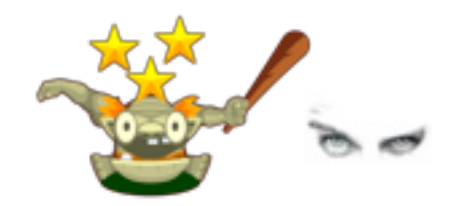

#### Tread with care

- CSS3 does not always follow live DOM events
- See this for an example: http://jsbin.com/orolov/12/edit#html,live

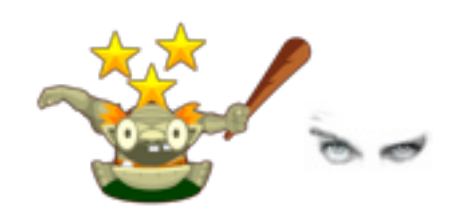

# Small hacks go a long way

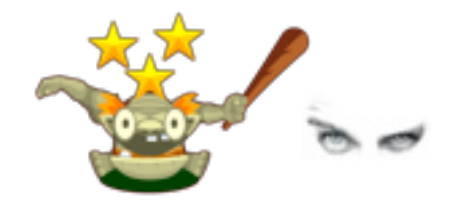

#### onclick is broken

for a good reason

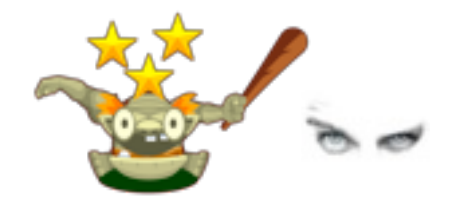

# Roll your own "onclick"

- use touchstart, touchmove and touchend
- enable longtouch listener

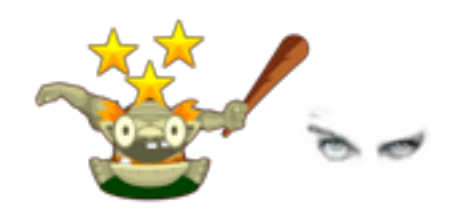

document.addEventListener('touchend', function () {}, false);

This enables the :active selector and increases the perceived responsiveness of your app

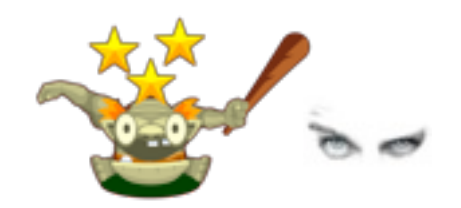

### Perceived Responsiveness

Delay JS heavy execution to allow the UI to respond fast.

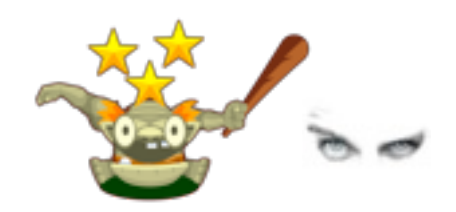

### Perceived Responsiveness

#### http://alexmaccaw.co.uk/posts/async\_ui

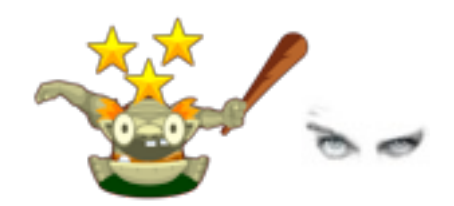

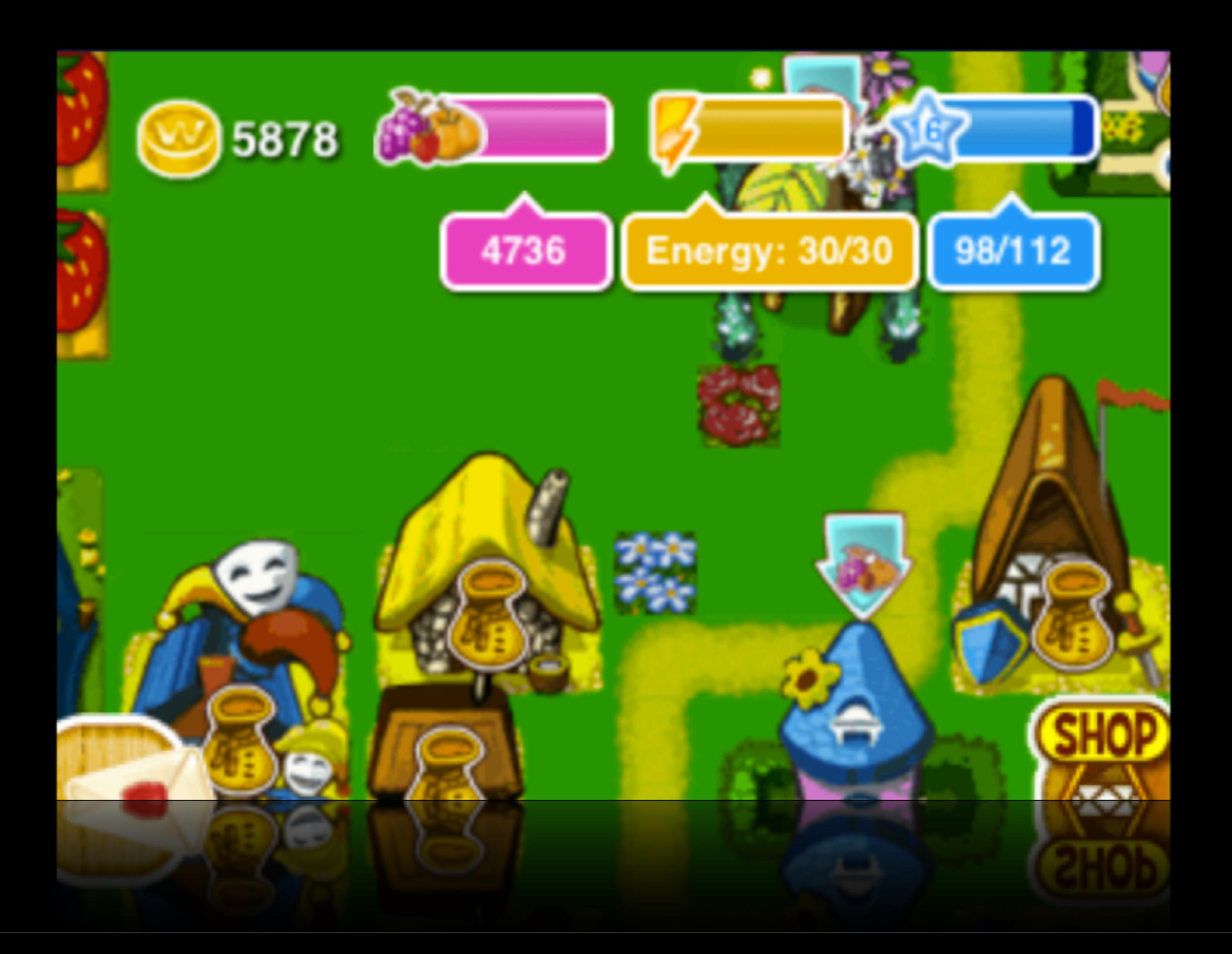

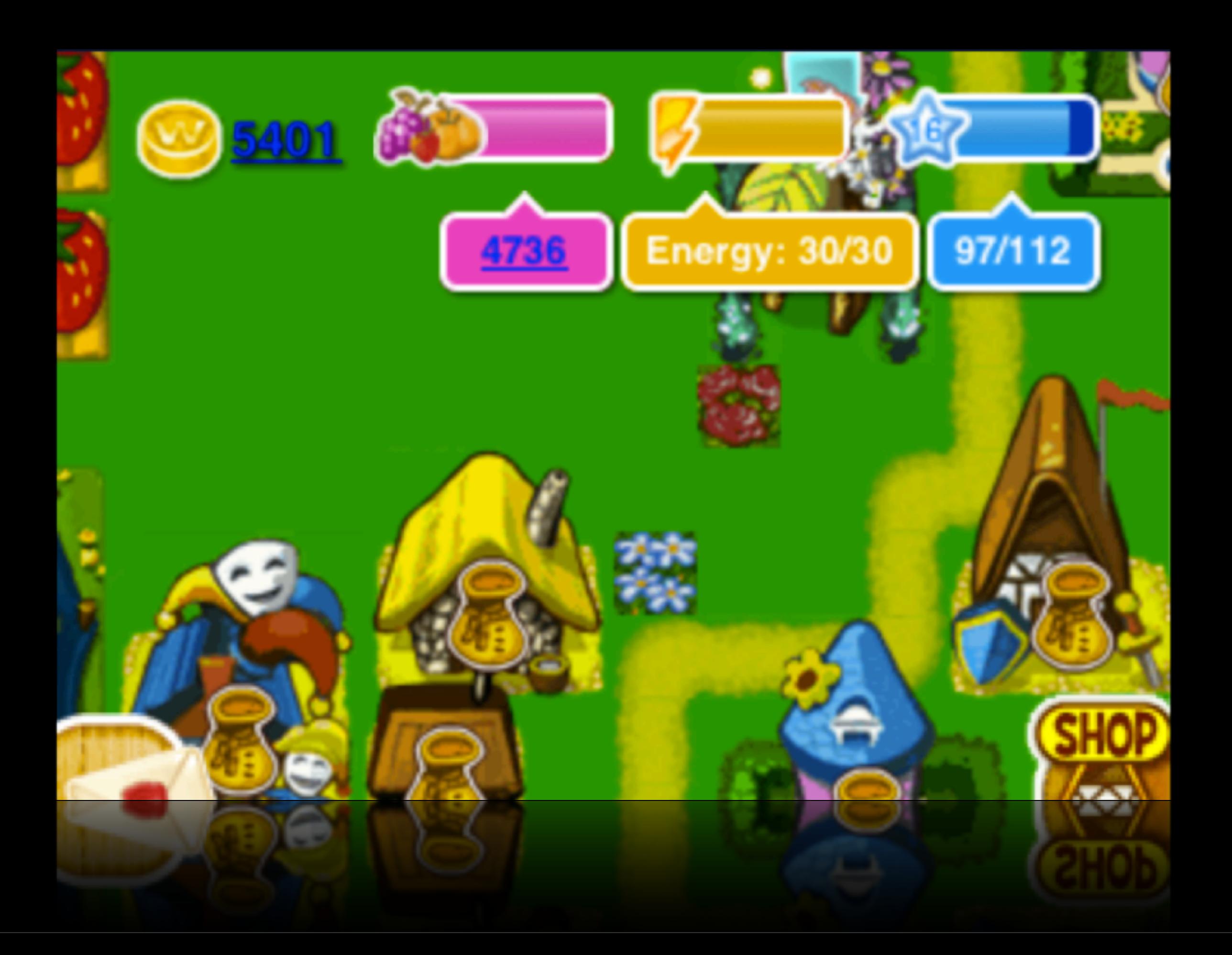

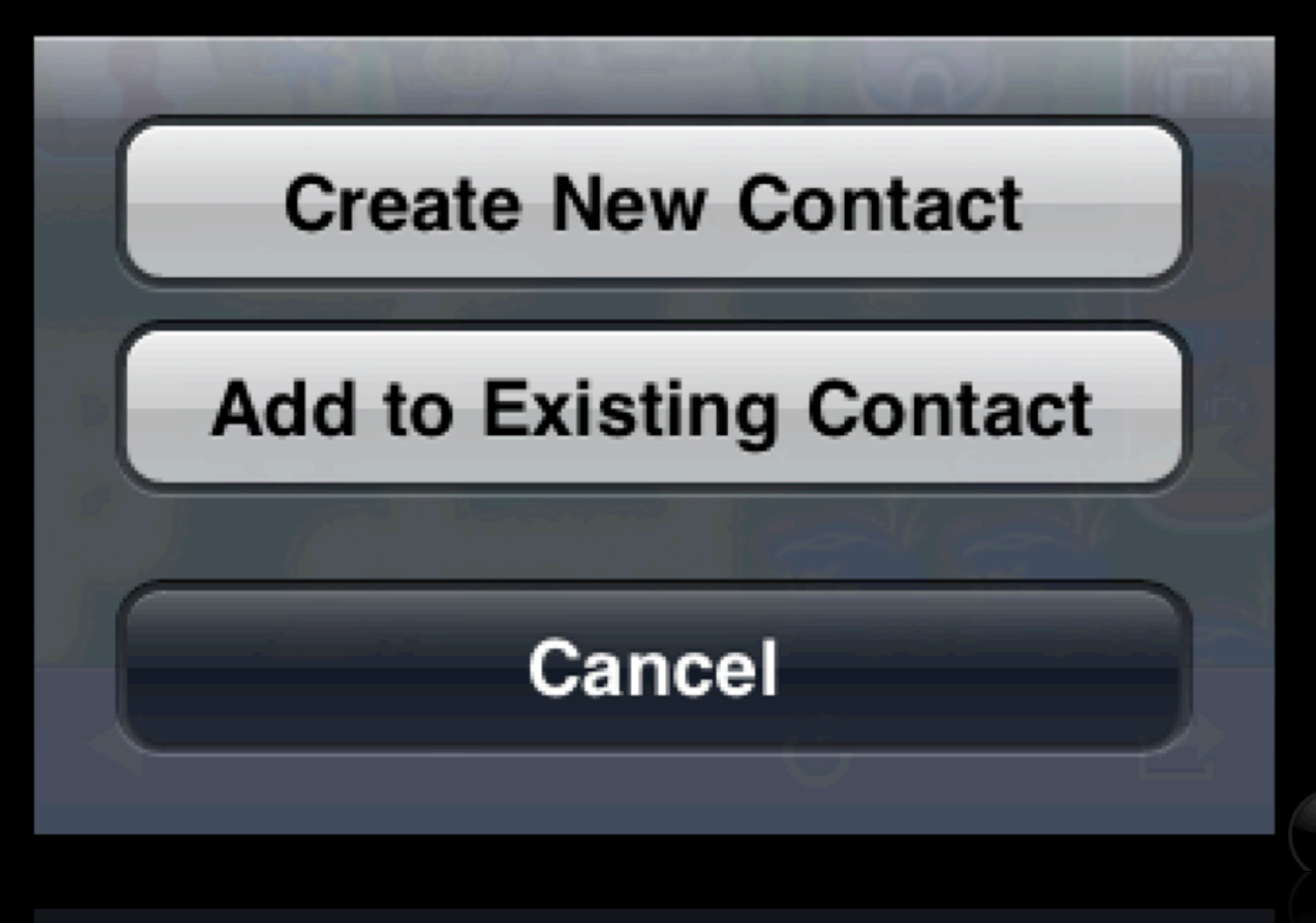

 $1x$ 

#### format-detection telephone=no

This will not always work, so you will need to insert dummy <span>s here and there

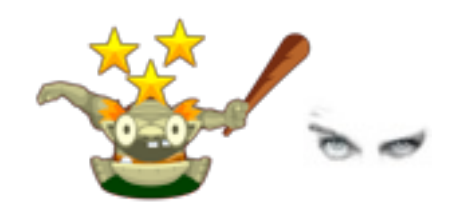

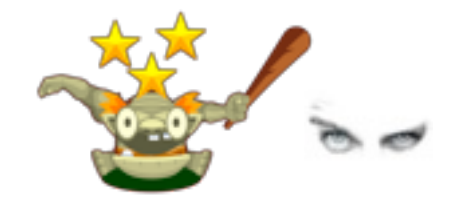

### pointer-events: none; user-select: none; user-drag: none;

#### name=viewport content="initial-scale=0.5"

- Use CSS3 transforms to scale things back to size
- Or just use bigger graphics

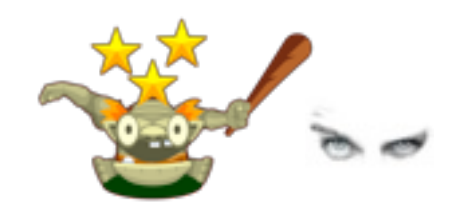

# Use optimized images

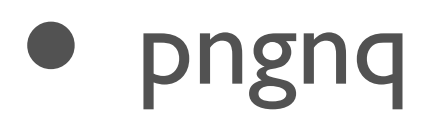

- spritopia
- Android has navigator.connection

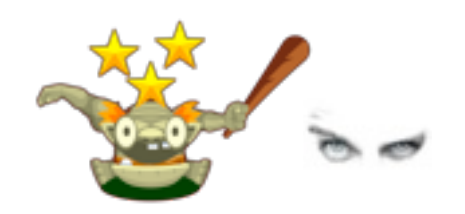

# Android was broken, though

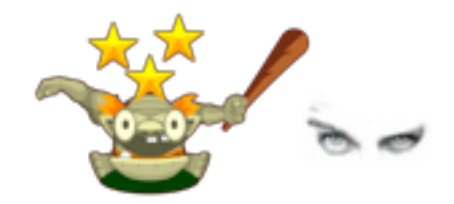

### You should be an edge case

#### this means you're doing something special

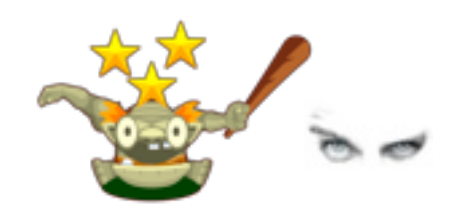

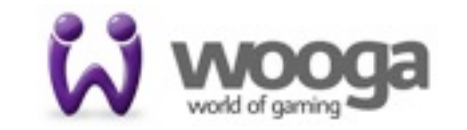

### You should be an edge case

#### this means you're doing something special

@hdragomir @wooga

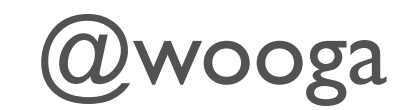

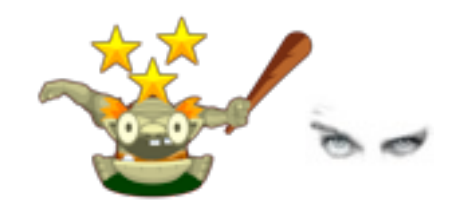

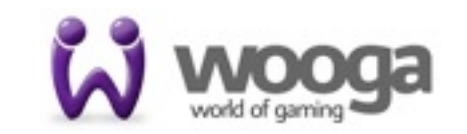

<http://speakerdeck.com/u/hdragomir/p/fast-mobile-uis>

#### <http://www.slideshare.net/wooga>

@hdragomir @wooga

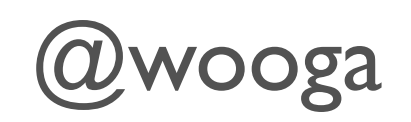

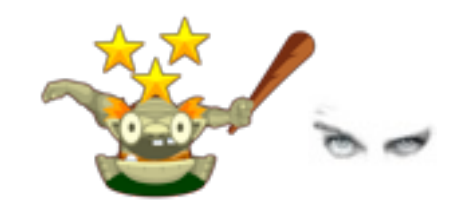

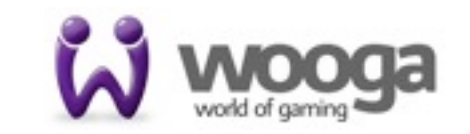